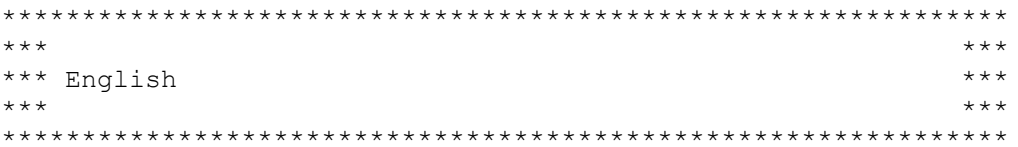

UnWanted v1.2 Copyright (C) 1995 Frédéric Botton All Rights Reserved

For installation instructions, see file 'readme.txt'

If you get bored with the zillions of .tmp files that remain here and there on your hard drive, take some of your HD's space, get on your nerves, etc., then UnWanted is for you...

UnWanted will seek on your HDs for files such as .tmp, tell you where they are and allow you to delete them with a few mouse clicks. You'll also be able to seek and get rid of .diz, .~mp or any other parasite files...

Just select the drives you want to seek your files on, the file extension (from the already made list or you can also type in yours), then hit 'Search'... button and UnWanted starts its quest for you. Click on the ? line to add a new file extension to the existing list. To get rid of file extension names, select them and click with right mouse button.

You can abort research any time by hitting 'Stop !'. UnWanted will still tell you what it has found so far.

When research is done, you'll be able to select files to delete. Click on a file name to select it. The classic Windows(tm) selection rules apply here, so clicking with Ctrl key depressed will add the file to the selected list, and Shift depressed extends the selection. There is a total space taken by all files reminder at the right bottom of the windows.

You can check out how much space the selected files take by hitting right mouse button in the files window.

Hitting 'All' selects all files, and 'None'... none! Really does its job, doesn't it?

The 'Confirm' option allows you to be consulted before each deletion. You'll get a 'Yes/No/Cancel' requester. 'Yes' allows deletion, 'No' prevents it, and 'Cancel' aborts the selected list deletion process. 'Confirm' should always be on unless you really know what you're doing...

And that's it! I hope you'll enjoy it. Please report any nasty behaviour, and/or comments...

Additional languages sought. Therefore if you can translate UnWanted and its additional .txt files in your native language, please get in touch with me. Free registration for that work :\*)

Fred.

fbotton@cix.compulink.co.uk or 100325,637

\*\*\*\*\*\*\*\*\*\*\*\*\*\*\*\*\*\*\*\*\*\*\*\*\*\*\*\*\*\*\*\*\*\*\*\*\*\*\*\*\*\*\*\*\*\*\*\*\*\*\*\*\*\*\*\*\*\*\*\*\*\*\* \*\*\* \*\*\* \*\*\* Français \*\*\* \*\*\* \*\*\* \*\*\*\*\*\*\*\*\*\*\*\*\*\*\*\*\*\*\*\*\*\*\*\*\*\*\*\*\*\*\*\*\*\*\*\*\*\*\*\*\*\*\*\*\*\*\*\*\*\*\*\*\*\*\*\*\*\*\*\*\*\*\*

UnWanted v1.2 Copyright (C) 95 Frédéric Botton Tous droits réservés.

Pour l'installation, veuillez vous référerer au fichier 'readme.txt'...

Si vous en avez assez de voir votre disque dur rempli de fichier .tmp, qui prennent de la place et qui sont souvent parfaitement inutiles, alors UnWanted est pour vous...

UnWanted va rechercher sur vos disques durs les fichiers tels que les .tmp, vous signaler où ils se trouvent, et vous permettre de les effacer en quelques clics souris. Vous aurez aussi la possibilité de vous débarrasser des .diz, .~mp et autres fichiers parasites...

Sélectionnez le lecteur sur lequel vous voulez faire le ménage, le postfixe d'extension (depuis la liste pré-établie, ou en tapant au clavier le vôtre), et cliquez sur 'Rechercher...'. UnWanted commence la recherche pour vous.

Cliquez sur ? pour ajouter un nouveau nom d'extension. Pour supprimer des noms d'extensions, sélectionnez-les et cliquez avec le bouton droit de la souris.

Vous pouvez stopper la recherche à tout moment en cliquant sur 'Stop !'. UnWanted vous indiquera quand même les fichiers qu'il a déjà trouvé.

Lorsque le recherche est terminée, vous pourrez choisir les fichiers à effacer. Cliquez sur un nom de fichier pour le sélectionner. Les règles de sélection propres à Windows (tmp) sont respectées. Cliquer en maintenant la touche Ctrl appuyée permet d'ajouter un fichier à ceux déjà sélectionnés, et maintenir la touche Maj ou Shift appuyée permet d'étendre la sélection.

Un indicateur de la place prise sur le disque dur se trouve en bas à droite de la fenêtre de UnWanted. Vous pouvez savoir combien de place prennent les fichiers sélectionnés pour l'effacement en cliquant avec le bouton droit de la souris dans la fenêtre de sélection.

Cliquer sur le bouton 'Tous' sélectionne tous les fichiers, 'Aucun' n'en sélectionne... aucun ! Qui l'eût crû ?

L'option 'Confirmer' fait en sorte qu'UnWanted vous demande confirmation avant chaque effacement de fichier. Vous aurez la possibilité de cliquer sur le bouton 'Oui', et le fichier sera effacé, 'Non', le fichier ne sera pas effacé, ou 'Annuler', et la séquence d'effacement sera interrompue. 'Confirmer' devrait toujours être activé, à moins que vous ne sachiez vraiment exactement ce que vous faites...

Et voilà ! J'espère que vous serez satisfait d'UnWanted. N'hésitez pas à

me faire part de tout comportement anormal, bug, plantages intempestifs, et/ou remarques pour l'améliorer.

Si vous avez la possibilité de traduire UnWanted et ses quelques fichiers supplémentaires dans votre langue natale, n'hésitez pas à me contacter. J'offre un enregistrement gratuit pour ce boulot :\*)

Fred. fbotton@cix.compulink.co.uk ou 100325,637